## No.7 顧客検索画面 検索項目制御 プラグイン プログラム仕様書

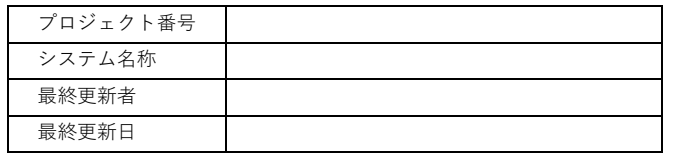

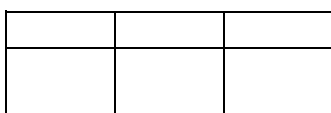

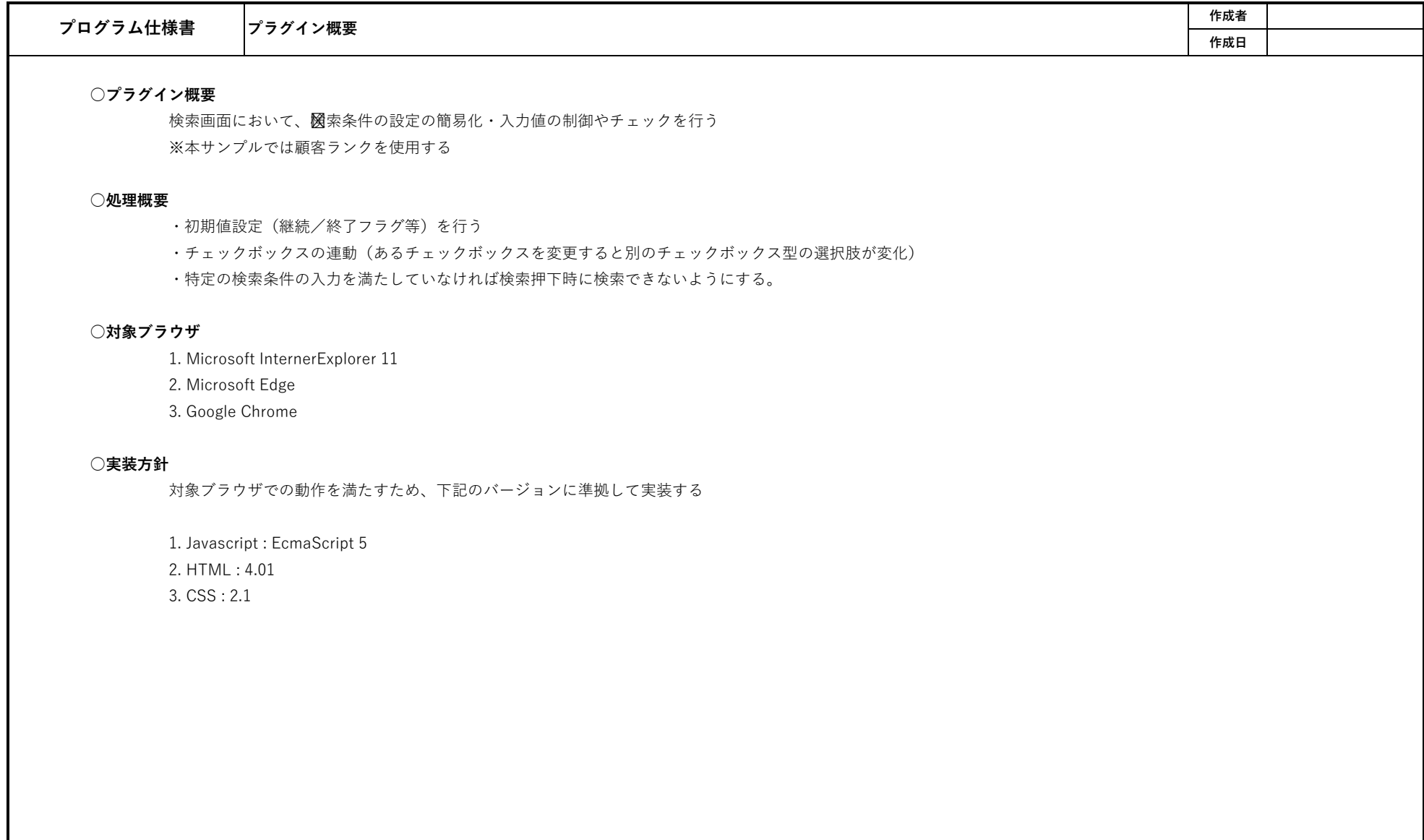

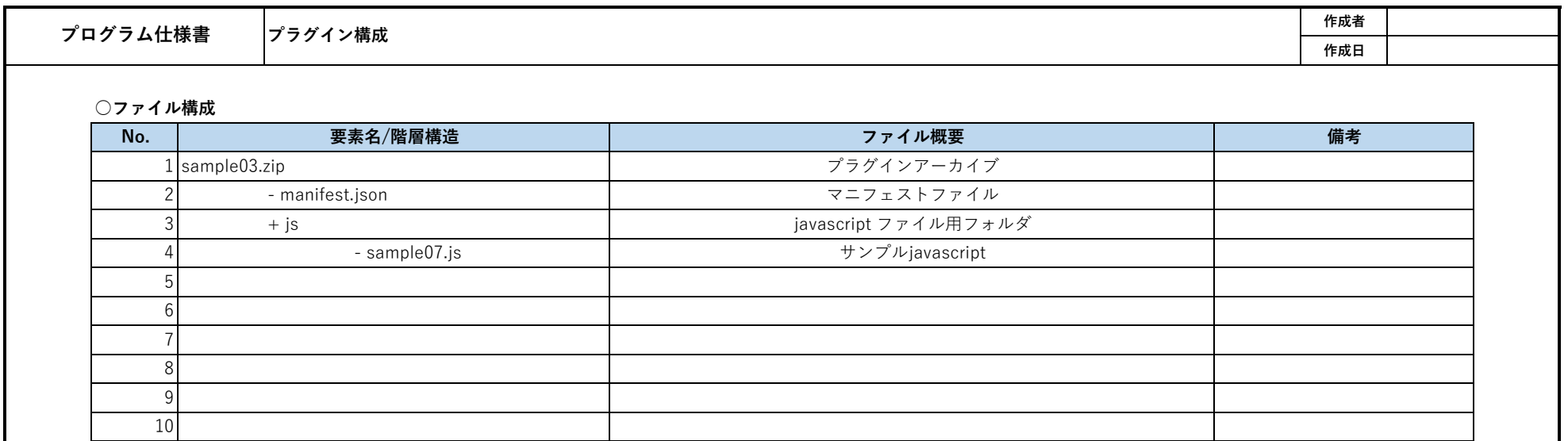

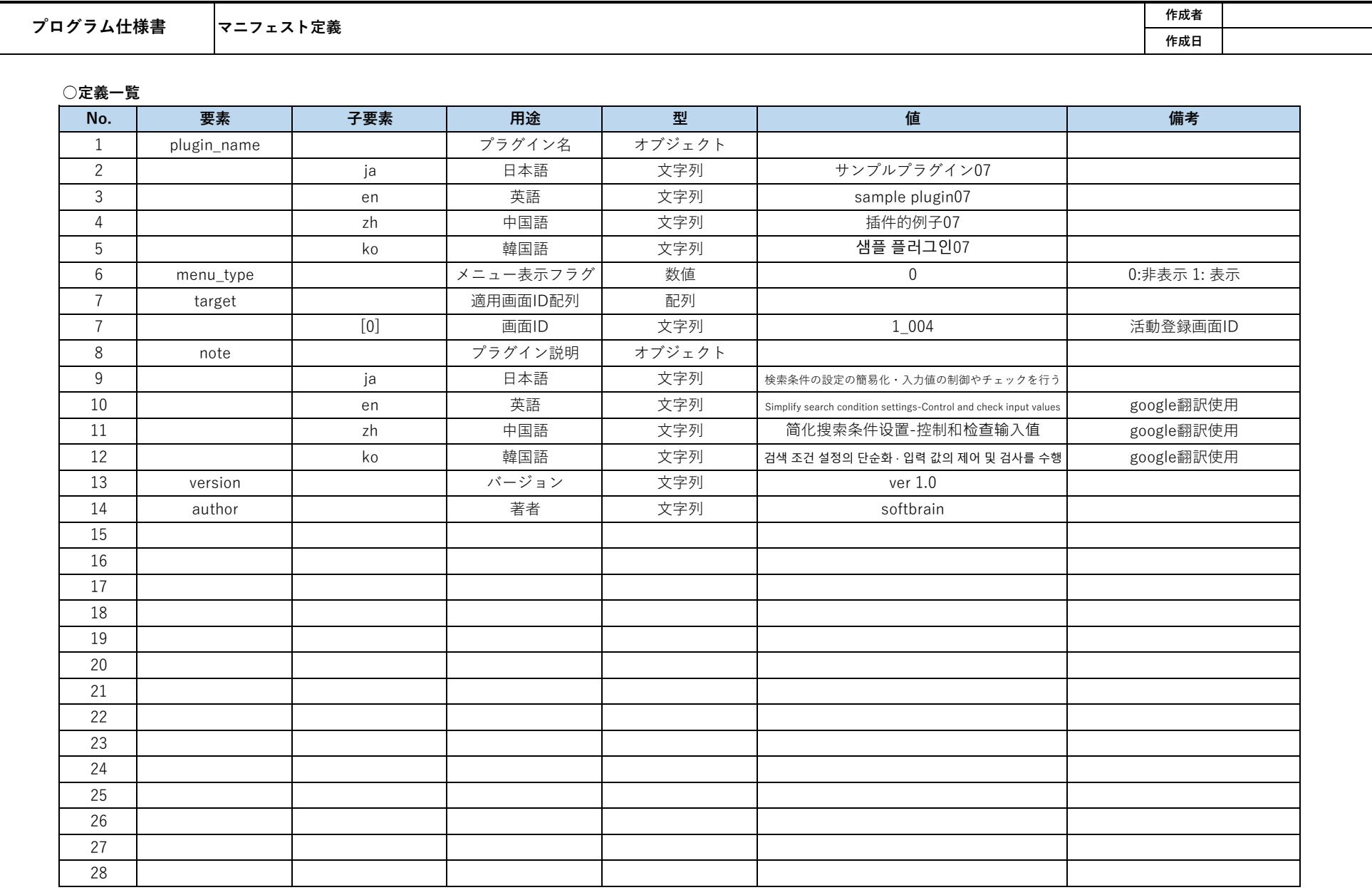

T

```
○manifest.json
```
{

```
 "plugin_name": {
```
"ja": "サンプルプラグイン07",

```
 "en": "sample plugin07",
```
"zh": "插件的例子07",

```
 "ko": "샘플 플러그인07"
```
},

```
 "menu_type":0,
```
"target" : ["3\_001"],

"note": {

"ja": "検索条件の設定の簡易化・入力値の制御やチェックを行う",

"en": "Simplify search condition settings-Control and check input values",

"zh": "简化搜索条件设置-控制和检查输入值",

"ko": "검색 조건 설정의 단순화 · 입력 값의 제어 및 검사를 수행"

```
 },
```
"version":"ver 1.0",

"author":"softbrain"

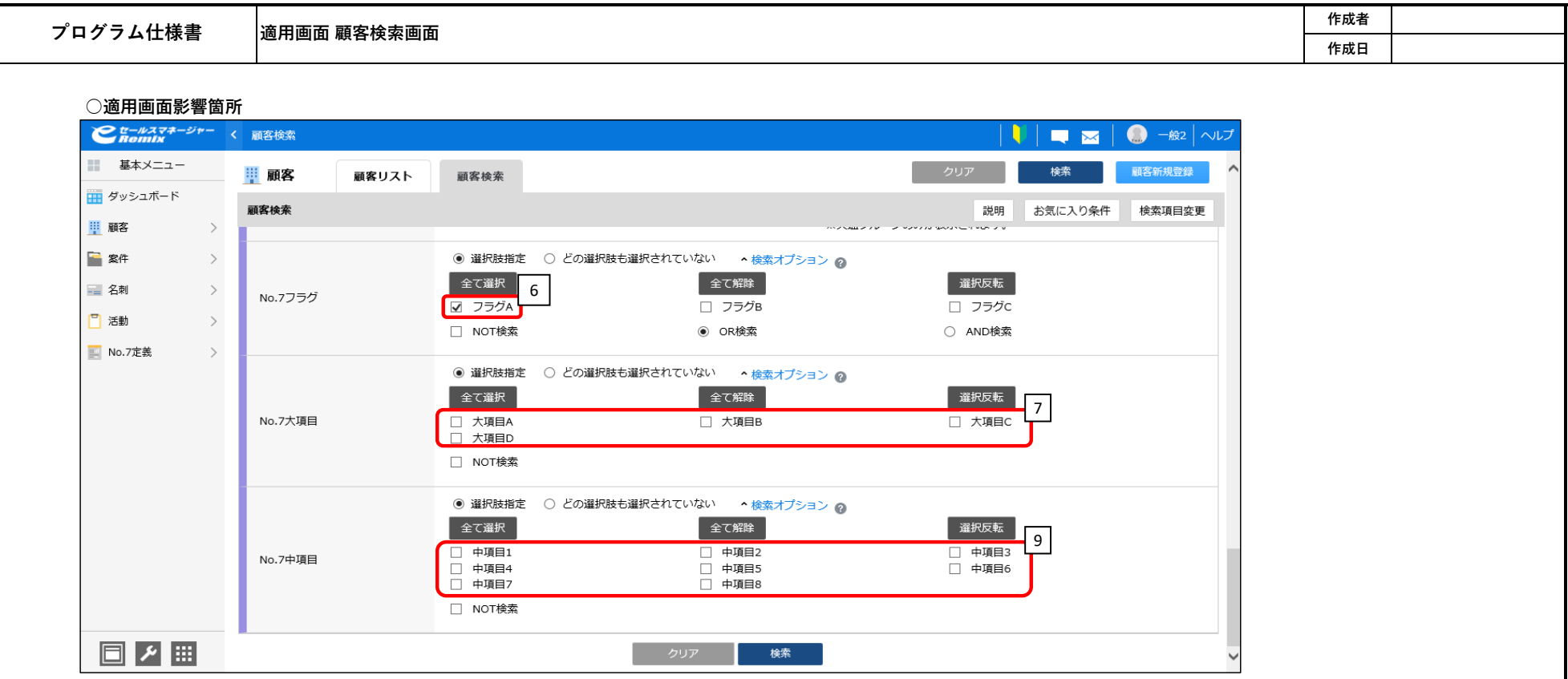

## **○適用コンポーネント一覧**

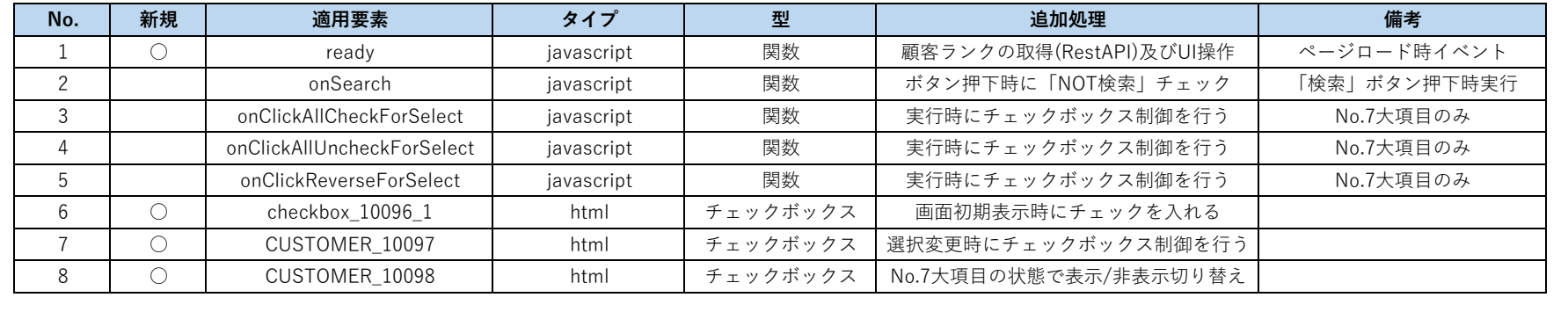

## **○No.7定義**

拡張シートに定義された大項目、中項目が階層構造を表現している。 この定義から作成されたデータを元に、チェックボックスの選択時制御をおこなう。

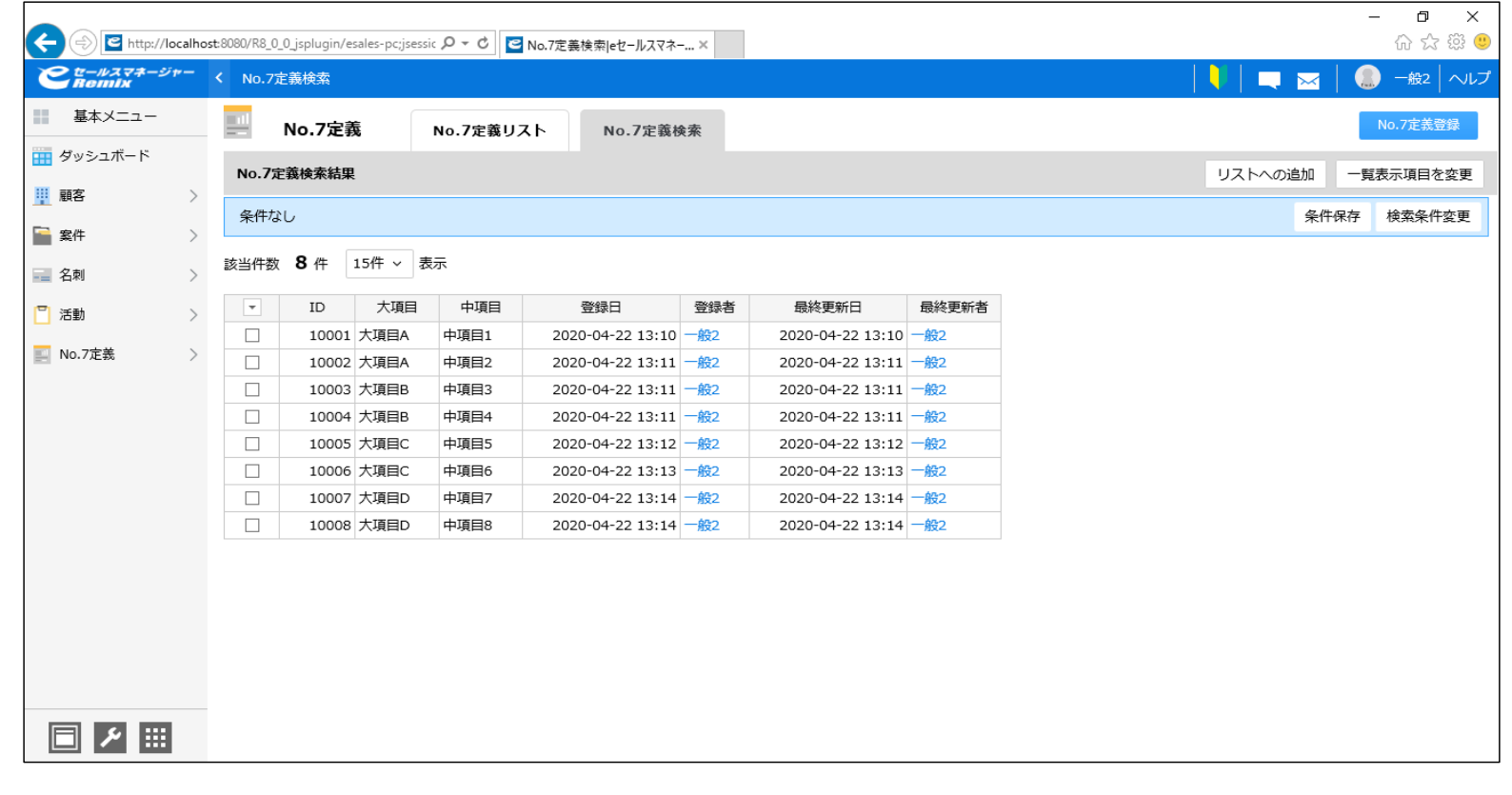

## **○追加処理**

i.初期値設定(継続/終了フラグ等)を行う ① 画面を開いた際、「No.7フラグ」項目の「フラグA」にチェックを入れる

ii.チェックボックスの連動(あるチェックボックスを変更すると別のチェックボックス型の選択肢が変化)

① 画面を開いた際、大項目、中項目のチェックボックス情報を連想配列に格納する 大項目、中項目のチェックボックスの親コンポーネント(label)に格納されているテキストデータが 「No.7定義」の情報と紐づくため、ラベル内のテキストデータを連想配列に格納しておく。

② No.7大項目のチェックボックス変更イベントを取得するリスナーを設定する

[7. CUSTOMER\_10097]のチェックボックスの選択が変更された事を通知するリスナーを設定する。 実行処理は④の処理を呼び出す。

③REST APIで拡張シート情報(No.7定義)の登録データ一覧を取得する

RestAPI

URL : [コンテキストパス]/rest/v1/entities/search Method : POST Header :

```
X-Auth-API-Token : [管理者が発行したAPIトークン]
```
contentType: 'application/json'

data : {

}

```
searchCondition: {
       targetObjectName: "customize_20134" ※拡張シート番号
},
columnCodes: [10099,10100], ※大項目、中項目コード
sortKeys: [{
       columnCode: 10099, ※大項目コード
       desc: false
}],
fromIndex: 1
```
④ ③で取得した拡張シート情報(No.7定義)の登録データ一覧を連想配列に格納 大項目、中項目の登録済みデータから大項目、中項目の連想配列を作成する 連想配列は中項目をキーに大項目の文字列を格納する

⑤ No.7大項目のチェックボックス変更時にNo.7中項目のチェックボックスの表示状態を変更する

[7. CUSTOMER\_10097]のチェックボックスの選択状態変更時に実行する。 変更時はすべてのNo.7大項目のチェックボックスの選択状態をチェックし、 下記の条件でNo.7中項目のチェックボックス[8. CUSTOMER\_10098]の表示状態を切り返る。

[表示条件]

1. No.7大項目が全て未選択ならNo.7中項目チェックボックスは全て表示とする 2. チェック済みNo.7大項目に紐づくNo.7中項目チェックボックスのみ表示する ※非表示対象はチェックボックスと親ラベルに設定されている文字列 ※判定には①、②、④で作成した連想配列を使用

⑥No.7大項目の「全て選択」ボタン押下時に⑤の処理を実施する ※[3. onClickAllCheckForSelect]実行 onClickAllCheckForSelect関数呼び出しをフックし、オリジナルの処理を実施後、⑤の処理を実行する。 ※本ボタン押下時の選択変更ではイベントリスナーが動作しないため、独自で実行

⑦No.7大項目の「全て解除」ボタン押下時に⑤の処理を実施する ※[4. onClickAllUncheckForSelect]実行 onClickAllUncheckForSelect関数呼び出しをフックし、オリジナルの処理を実施後、⑤の処理を実行する。 ※本ボタン押下時の選択変更ではイベントリスナーが動作しないため、独自で実行

⑧No.7大項目の「全選択」ボタン押下時に⑤の処理を実施する ※[5. onClickReverseForSelect]実行 onClickReverseForSelect関数呼び出しをフックし、オリジナルの処理を実施後、⑤の処理を実行する。 ※本ボタン押下時の選択変更ではイベントリスナーが動作しないため、独自で実行

iii. 特定の検索条件の入力を満たしていなければ検索押下時に検索できないようにする。※[2. onSearch]実行 ①onSearcht関数の呼び出しをフックしNo.7大項目とNo.7中項目の「NOT検索」が同一状態かチェックする 「NOT検索」が同一状態でない場合はアラートを表示してオリジナル処理を実施しない(中断する) ※No.7大項目とNo.7中項目の「NOT検索」の状態が異なると検索条件に不整合が発生するため → 「NOT検索」チェックボックスを連動する方法も可能だかサンプルのため本方式を採用